### **A.A. 2024/25**

# Tutorial ISIDATA

#### Rinnovo iscrizione **I** e **II Livello**

## **1. Anagrafica – ISEE Universitario da presentare**

Cerca **ISIDATA – SERVIZIO STUDENTI** e clicca la voce "Conservatori".

4) Gestione dati ALLIEVI IMMATRICOLATI

In *Anagrafica* visualizzerai tutti i dati già inseriti in precedenza al momento dell'iscrizione all'ammissione.

Inserisci entro la data di scadenza di iscrizione il tuo **n. di protocollo ISEE/U 2024 (Validità 31/12/2024)** utile per confermare la tua fascia di reddito definendo così l'importo del Contributo di iscrizione per l'A.A. 2024/25.

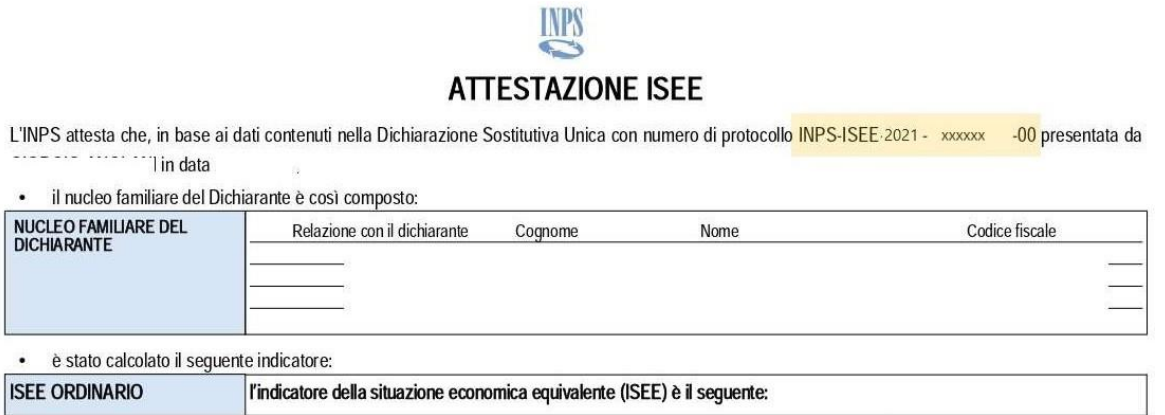

Nota Bene: l'ISEE ordinario sopra riportato è valido per la generalità delle prestazioni, salvo quanto di seguito specificato.

**Procedi con il pagamento della quota minima di € 112,00 per il Triennio e €126,00 per il Biennio. Dopo il controllo della Segreteria, in base alla propria fascia ISEE/U sarà indicato in "Tasse" del tuo profilo l'eventuale 2^ rata/3^ rata o rimborso.** 

È possibile, **previa richiesta**, avere ulteriori 15 giorni oltre la data di scadenza di iscrizione, per l'inserimento dell'Isee pagando una mora di €20,00. Decorsi i 15 giorni la certificazione non può essere più presentata e si rientra nella fascia massima contributiva.

#### **IL MODELLO ISEE CARTACEO NON DEVE ESSERE CONSEGNATO IN SEGRETERIA**

# **2.Aggiornamento Anno Accademico**

In *Esami* clicca a sinistra "**Iscrivi corso princ. per il nuovo A.A.**"

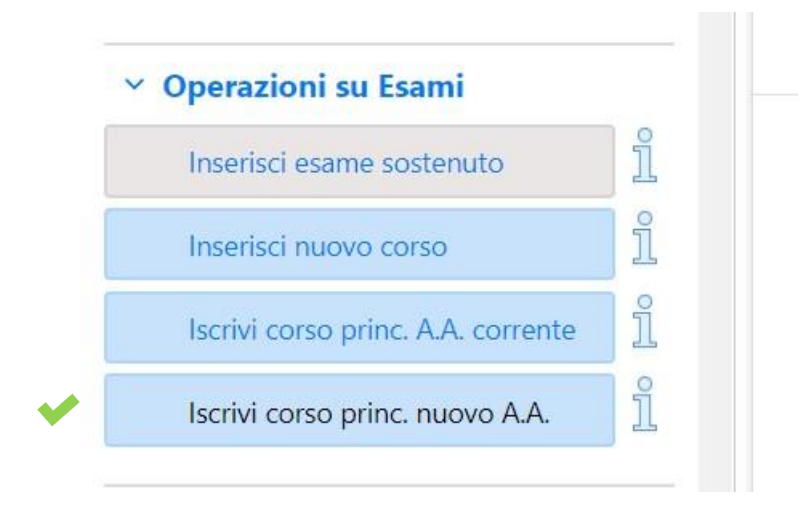

Il rinnovo iscrizione sarà visibile sul Piano di studi di colore blu. Diventerà verde solo dopo la scadenza dei termini di iscrizione e dopo l'accettazione da parte della segreteria.

**Attenzione!** Non attendere l'accettazione per effettuare i pagamenti per l'iscrizione da completarsi entro la scadenza prevista.

# **3. Tasse da generare con MAV-PagoPA**

Accedi in *Tasse*, clicca "*Inserisci tassa*" cerca dal menù a tendina i pagamenti per il rinnovo iscrizione con le seguenti voci.

- 1. ASSICURAZIONE INFORTUNI (PagoPA) **€5,20**
- 2. CONTRIBUTI (PagoPA) **€ … Importo in base al proprio ISEE/U** Se sei ancora in attesa dell'ISEE, procedere comunque con il pagamento della quota minima di € 112,00 per Triennio e 126,00 per il Biennio. **Solo per il Contributo dovrai inserire manualmente l'importo.**
- 3. MARCA DA BOLLO (PagoPA) **€16,00**

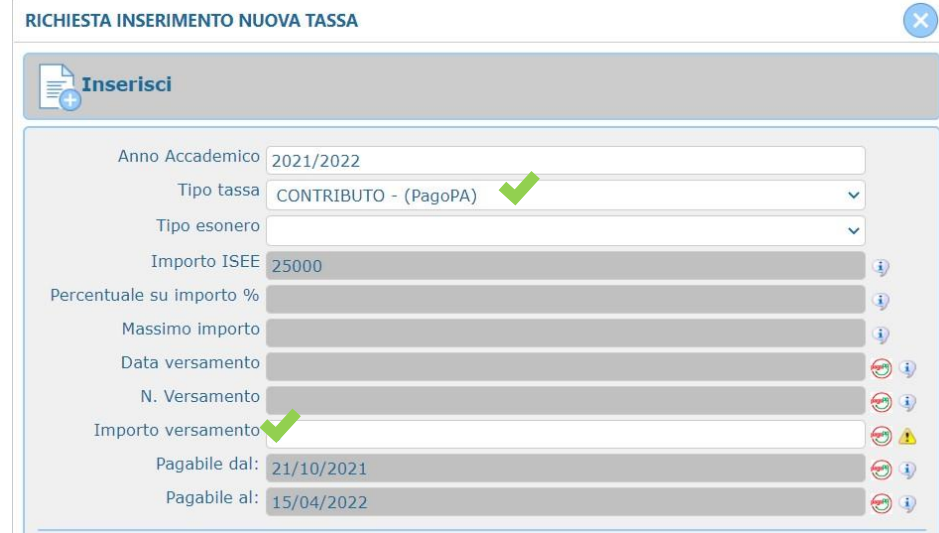

Dopo clicca nel menù a sinistra "**+ Genera Pagopa**" seleziona la tassa e clicca nuovamente il tasto rosso, verrà generato il Pdf del mav di pagamento.

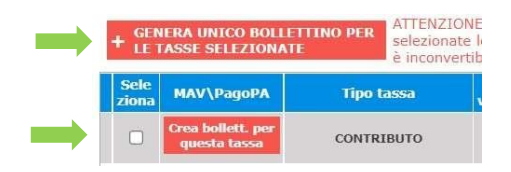

**ATTENZIONE!** Se non visualizzi subito il PDF del Mav di pagamento controlla che in alto a destra del browser non vi sia il pop up bloccato.

#### **N.B. Per esonero del SOLO "CONTRIBUTO" vedi il Regolamento dei contributi A.A. 2024/25. Puoi inserire importo "0" SOLO se hai già allegato il modello ISEE/U per l'anno 2024.**

CARTA DOCENTE: è possibile effettuare il versamento solo per il Contributo di iscrizione. Carica la ricevuta di versamento con la causale "Carta docente" e scrivi l'importo.

## **3. Tasse da caricare come immagini**

#### 1. TASSA STATALE DI FREQUENZA - **€21,43** *INTESTATO: Agenzia delle entrate – Centro operativo di Pescara* **IBAN: IT45 R 0760103200 000000001016 - C/C/P 1016 - F24: TSC2**

1. TASSA REGIONALE ANNUALE A.DI.SU – PUGLIA **€130** *(Isee/U da € 0 a € 25.000,00)* **€160** *(Isee/U € 25.000,01 e € 50.000,00)* **€180** *(Isee/U superiore ad € 50.000,00)* **Solo con Pagopa al seguente link:** [https://adisupuglia.it/pagina116425\\_pagamenti-pa.html](https://adisupuglia.it/pagina116425_pagamenti-pa.html) Deve essere versata da tutti gli studenti (anche esteri della Comunità Europea o extra europea).

Clicca sul menù a sinistra "**+ Nuova tassa**", e segui l'esempio:

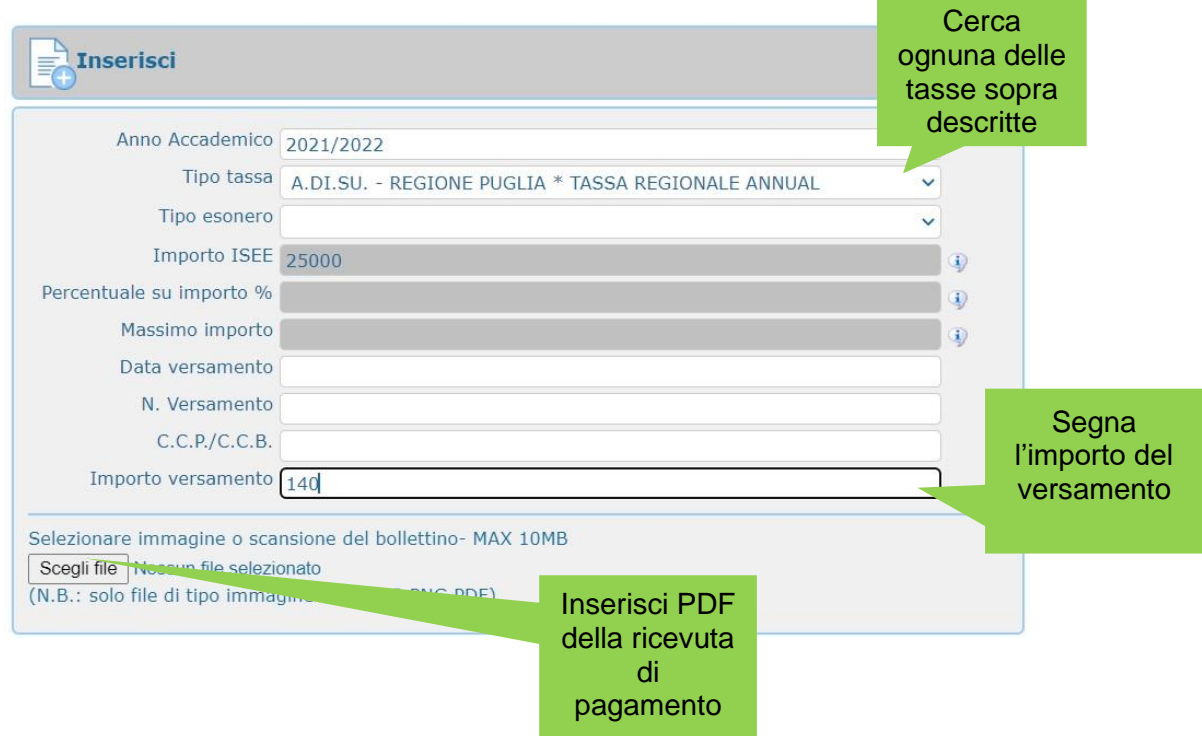

Si consiglia di allegare il file in formato pdf di max 2MB.

#### Se hai difficoltà contatta la segreteria all'indirizzo **didattica.rotamonopoli@gmail.com**